## 中学校 普通教室用電子黒板 (Bignote) の不具合対応マニュアル

 教室のプロジェクタ備え付けの電子黒板(Bignote)が晴天時に窓外光により設定段階で使用できない 不具合が発生。カメラの感度を調整する事で回避できるためお知らせします。

(通常時も光に弱いのでカーテン等をご利用ください)

・デスクトップアイコン Bignote をダブルクリックでひらき、「新規タッチ画面設定」をクリックします

・イラストの画面下の「OK」をクリックし進みます

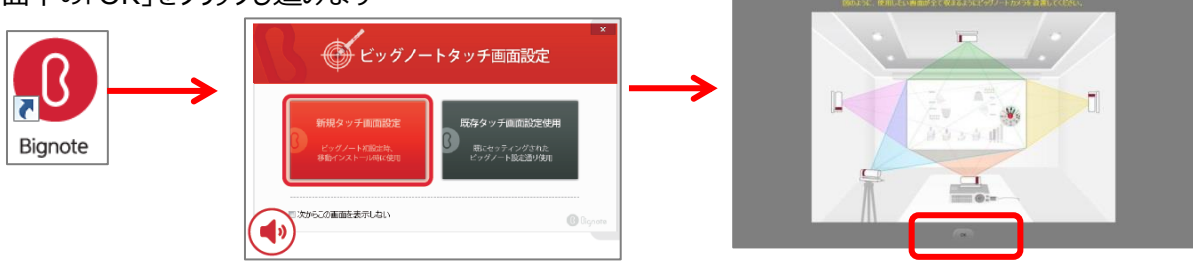

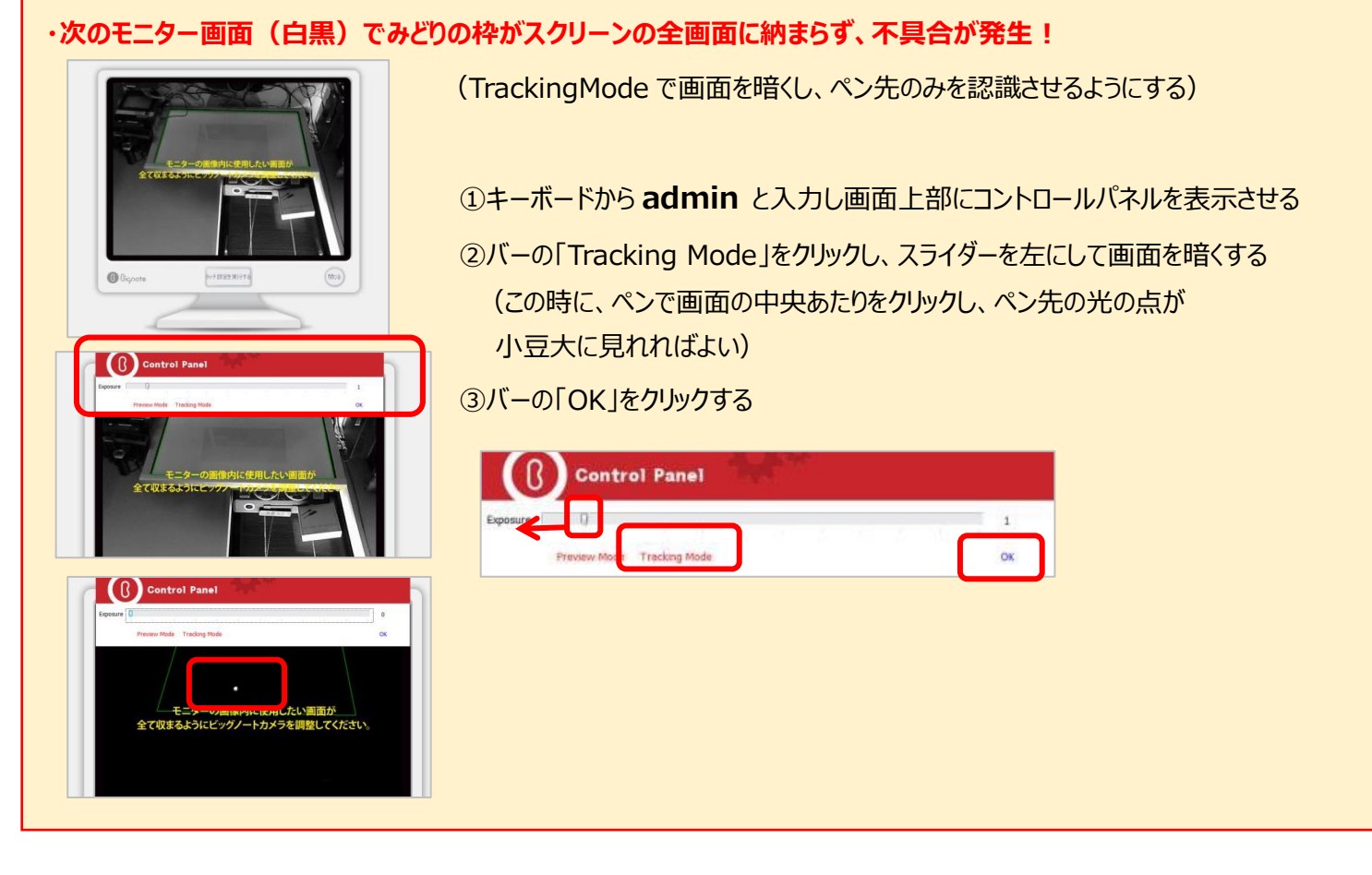

・4 点のキャリブレーションを行い使用する

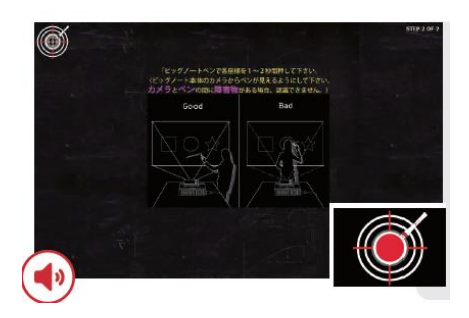